## **HDA Unit Status LED Blinking Red After a Download**

Last Modified on 08/10/2023 9:45 am EDT

URC HDA devices may experience a **blinking red status LED** that can occur when a download issue occurs.

The following article provides the reasons why this **blinking red status LED** may happen and the process for troubleshooting, resetting, and details the procedure for fixing this issue.

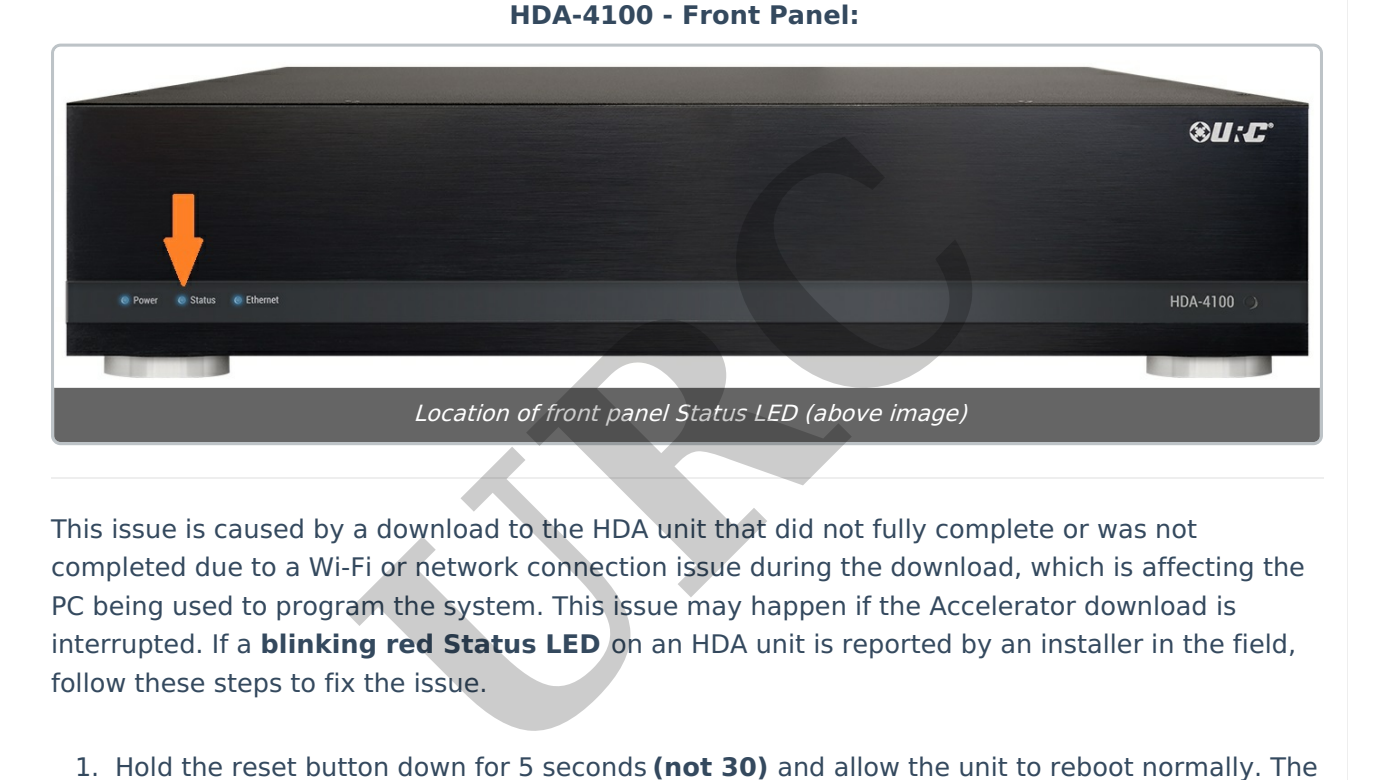

This issue is caused by a download to the HDA unit that did not fully complete or was not completed due to a Wi-Fi or network connection issue during the download, which is affecting the PC being used to program the system. This issue may happen if the Accelerator download is interrupted. If a **blinking red Status LED** on an HDA unit is reported by an installer in the field, follow these steps to fix the issue.

1. Hold the reset button down for 5 seconds **(not 30)** and allow the unit to reboot normally. The reset button is at the bottom right corner of the front panel of the HDA unit(s) (as shown below):

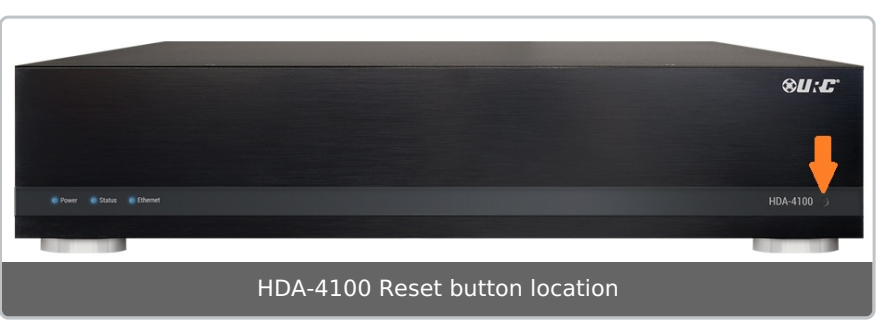

- 2. **Download** to the affected HDA unit from Accelerator, but **do not use the "Parallel Download"** option. Accelerator will download to all HDA units in the system in series.
- 3. If the Accelerator **download fails** to the HDA unit that showed the **blinking Red Status**

**LED**, attempt a download again, making sure to **not use the "Parallel Download"** option.

- 4. **Factory Reset** the affected HDA unit (press reset button for 15 seconds). The Status LED should turn off after the reset.
- 5. If the download to the HDA unit continues to fail, first**verify** that all **IP addresses** are correct in the system. If the IP addresses are all correct, follow the procedure in the videos below to restore the HDA unit.

**(IT IS STRONGLY SUGGESTED TO USE A WIRED ETHERNET CONNECTION TO YOUR PC FOR THIS PROCESS!!!)**

## **Recovery Process Video Tutorials:**

**Video - Part 1** - HDA Red Blinking Status LED Recovery Your browser does not support HTML5 video. Recovery Process Video Tutorials:<br>Video - Part 1 - HDA Red Blinking Status LED Recovery<br>Your browser does not<br>Video - Part 2 - HDA Red Blinking Status LED Recovery<br>Your browser does not<br>Video - Part 3 - HDA Red Blinking St

**Video - Part 2** - HDA Red Blinking Status LED Recovery Your browser does not support HTML5 video.

**Video - Part 3** - HDA Red Blinking Status LED Recovery Your browser does not

If the unit continues to show a blinking red light, please contact URC Tech support at 914-835- 4484.

## **Additional Information & Resources:**

To learn more about HDA products and programming, please see the HDA [Programmers](https://urcportal.com/filedownload/?p=1702) Guide or the Accelerator 3 online **[Programming](https://urcportal.com/accelerator-3-programming-manual) Guide**.